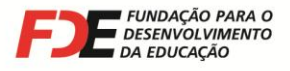

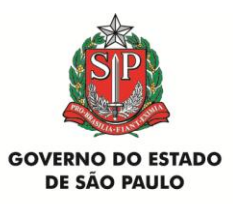

# **MANUAL DE INSTRUÇÃO SEE / FDE**

# **Nº 015/2013**

# **MANUAL PARA UTILIZAÇÃO**

# **DAS VERBAS E ELABORAÇÃO DAS**

# **PRESTAÇÕES DE CONTAS**

## **PDDE**

## **PROGRAMA DINHEIRO DIRETO NA ESCOLA**

**Verbas repassadas pelo**

**FUNDO NACIONAL DE DESENVOLVIMENTO DA EDUCAÇÃO**

**(FNDE – MEC)**

**2013**

Página **1** de **26**

**Fundação para o Desenvolvimento da Educação** Departamento de Relações com a APM Rua Tenente Pena, 212 Bom Retiro 01127-020 São Paulo SP Tels.: (11) 3333-3520 e 3338-0531 E-mail: drapm@fde.sp.gov.br Site: www.fde.sp.gov.br

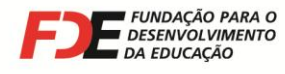

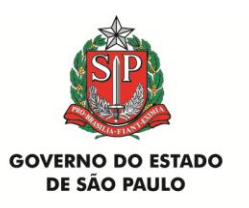

### **1 - Apresentação**

A Secretaria de Estado da Educação, através da Fundação para o Desenvolvimento da Educação - FDE, considerando os Comunicados SE/COFI, publicados no Diário Oficial do Estado em 15 e 30/05/2013, 20 e 27/07/2013 e 17 e 19/09/2013, Seção I, sobre o Programa **"Dinheiro Direto na Escola – PDDE / 2013"** para o Ensino Básico, informa e orienta a respeito da utilização e aplicação dos recursos repassados pelo Fundo Nacional de Desenvolvimento da Educação (FNDE), do Ministério da Educação (MEC), bem como sobre a elaboração das respectivas Prestações de Contas.

É indispensável que as Unidades Executoras (APMs) consultem o **site do FNDE**, conforme orientações no item abaixo, para verificar quando os depósitos estão sendo creditados na conta corrente específica do PDDE no Banco do Brasil S/A. Consultar e imprimir o extrato bancário para confirmar o saldo disponível na conta corrente.

Os percentuais para Custeio e Capital, estão de acordo com a opção feita pela Unidade Executora (UEx) em 2012, por ocasião do Cadastramento do PDDE e os valores correspondem ao número de alunos do Censo Escolar / 2012.

### **2 – Consulta do Recurso Recebido**

Para consultar o valor dos recursos recebidos em 2013, para gastos com Custeio e Capital, acessar o site do **FNDE**, em **[www.fnde.gov.br](http://www.fnde.gov.br/)**.

Selecionar o *link* "Programas" e, no menu que se abre, clicar em "Dinheiro Direto na Escola". Na próxima página clicar no *link* "Consultas" e, em seguida, no *link* "Relação de Unidades Executoras (REx)". Na nova página aberta, clicar no *link* "Consulta Entidade (Unidade Executora Própria, Prefeitura Municipal, SEDUC e Entidade Mantenedora)".

Na página seguinte selecionar "Unidade Executora - UEx" no campo Entidade, inserir o número do CNPJ da APM e clicar no botão Buscar.

Será apresentado um relatório contendo os dados da Unidade Executora (APM), número da conta-corrente específica para o recebimento dos recursos do PDDE, quantidade de alunos do Ensino Básico, os valores de Custeio, Capital e Total, além dos valores pagos em 2013.

Outra opção para consultar o valor liberado:

Selecionar o *link* "Liberação de Recursos" no bloco CONSULTAS ON LINE, na página inicial do site do **FNDE**. Na próxima página selecionar o ano 2013 e no campo "Programa", selecionar "PDDE (Programa Dinheiro Direto na Escola)". Inserir o número do **CNPJ da APM** e clicar no botão "Confirmar".

Página **2** de **26**

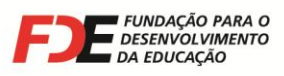

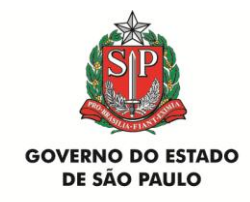

Essa consulta informará a data do pagamento, número da Ordem Bancária, valor, Programa e conta creditada.

### **3 - Prazos para Utilização dos Recursos e Prestação de Contas**

Os prazos para a APM utilizar os recursos repassados pelo FNDE/MEC em 2013 e entregar as Prestações de Contas na Diretoria de Ensino, devidamente lançadas e concluídas no Sistema GDAE são os seguintes:

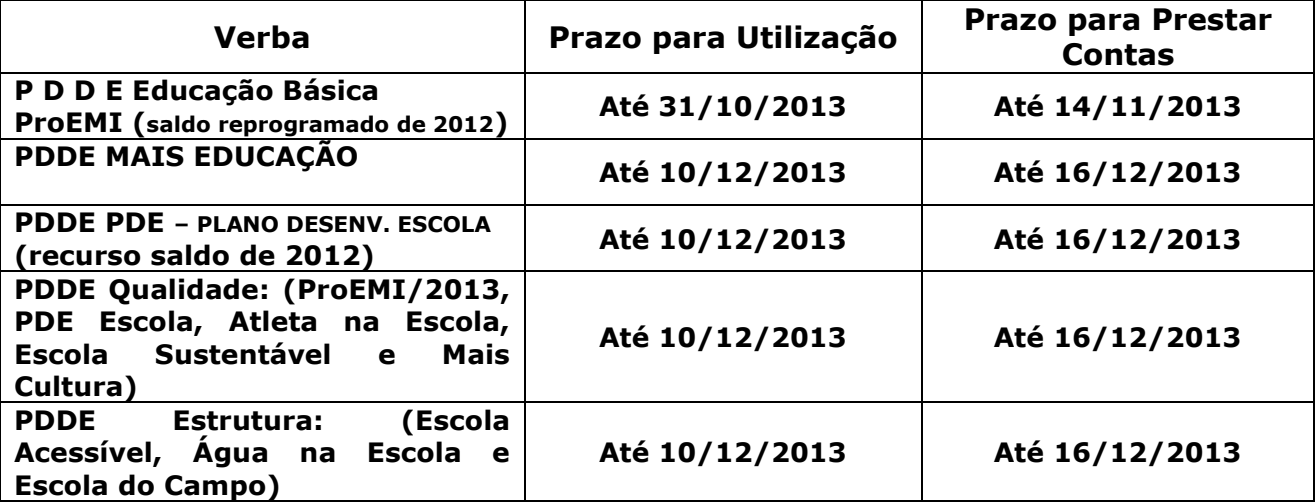

Todas as Notas Fiscais e os cheques emitidos para os respectivos pagamentos, apresentados nas Prestações de Contas, deverão ter a data do campo "Prazo para Utilização", acima, como limite de emissão.

A fim de iniciar os procedimentos de conferência e análise, é imprescindível que as Diretorias de Ensino encaminhem as Prestações de Contas através de malote para o **Departamento de Relações com a APM (DRA)**, da FDE, com o maior número possível de prestação de contas acompanhado de relação de remessa, contendo o nome da escola e o tipo de prestação de contas obedecidos os seguintes prazos:

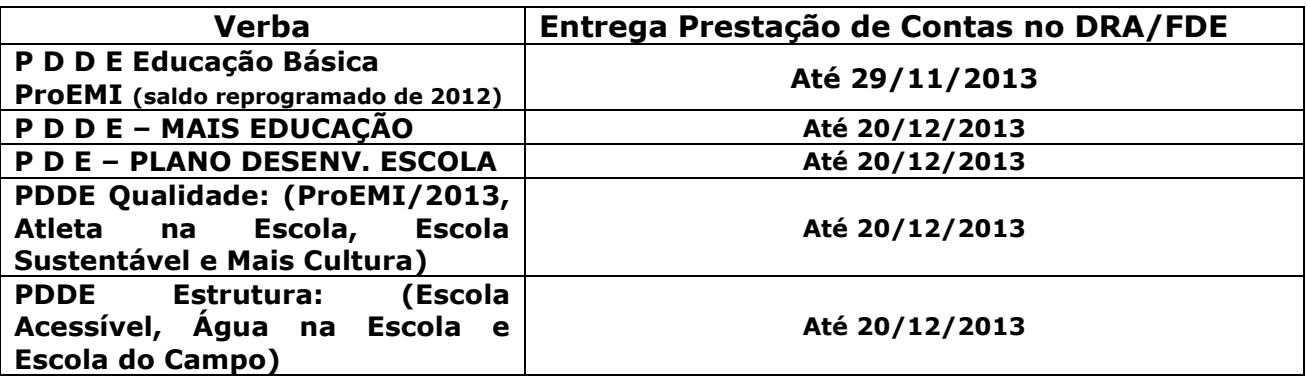

Página **3** de **26**

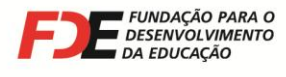

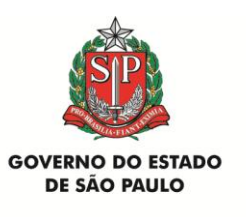

**Recomendamos observar rigorosamente os prazos estabelecidos, para que até 30/01/2014, a Secretaria efetue a consolidação das prestações de contas e a inclusão por programa e APM , no SiGPC - Sistema de Gestão de Prestação de Contas do FNDE/MEC e a APM não seja incluída em relação de inadimplentes.**

### **4 – Aplicação Financeira do Recurso**

É importante atentar sobre a **obrigatoriedade de utilização imediata** dos recursos recebidos.

Enquanto não utilizados na sua finalidade, o recurso **deverá ser obrigatoriamente aplicado em caderneta de poupança** vinculada à conta bancária onde está depositado o recurso, quando a previsão do seu uso for igual ou superior a um mês, ou em fundo de aplicação financeira de curto prazo ou operação de mercado aberto lastreada em títulos da dívida pública, se a sua utilização correr em prazo inferior a um mês e os rendimentos forem superiores aos encargos financeiros dela resultantes.

Solicitar um extrato dos rendimentos líquidos, para conhecer o valor do rendimento que deverá ser utilizado em Custeio (consumo) e Capital, ainda neste exercício, ficando sujeito às mesmas condições de prestação de contas exigidas para os recursos transferidos.

### **5 – Utilização dos Recursos**

Os recursos do **FNDE/MEC** devem ser utilizados de acordo com Resoluções do Conselho Deliberativo do FNDE/MEC, que podem ser consultadas em seu site e conforme o Plano de Atendimento da Escola registrado e aprovado no SIMEC:

- 1) PDDE PDDE Educação Básica
	- Resolução CD/FNDE nº 10, de 18 de abril de 2013
- 2) PDDE Educação Integral / Programa Mais Educação
	- Resolução CD/FNDE nº 34, de 06 de setembro de 2013
- 3) PDDE Qualidade PDE-Escola, Ensino Médio Inovador, Mais Cultura, Atleta na Escola e Escola Sustentável

 PDE-Escola: Resolução CD/FNDE nº 22, de 22 de junho de 2012 Ensino Médio Inovador: Resolução CD/FNDE nº 31, de 22 de julho de 2013 Mais Cultura: Resolução CD/FNDE nº 30, de 03 de agosto de 2012 Atleta na Escola: Resolução CD/FNDE nº 11, de 07 de maio de 2013 Escola Sustentável: Resolução CD/FNDE nº 18, de 21 de maio de 2013

4) PDDE Estrutura – Água na Escola, Escola do Campo e Escola Acessível Água na Escola: Resolução CD/FNDE nº 33, de 09 de agosto de 2013 Escola do Campo: Resolução CD/FNDE nº 32, de 02 de agosto de 2013 Escola Acessível: Resolução CD/FNDE nº 19, de 21 de maio de 2013

Página **4** de **26**

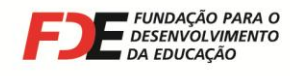

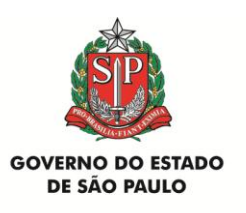

Em nenhuma hipótese os recursos poderão ser utilizados em: implementação de outras ações que estejam sendo objeto de financiamento por outros programas executados pelo FNDE e ações voltadas para a escola com recursos Estaduais consultando previamente a Diretoria de Ensino, execução de obras que impliquem aumento de área construída, bem como outras que necessitem avaliação técnica e aprovação da Gerência de Obras da **FDE**; pagamento de pessoal, qualquer que seja o regime empregatício e encargos sociais; aquisição de gêneros alimentícios; festividades e comemorações; pagamento de água, luz e taxas de qualquer natureza; aquisição de combustíveis e pagamento de servidores federais, estaduais e municipais.

### **6 - De acordo com a Resolução CD/FNDE nº 10, de 18 de abril de 2013, Artigo 16, ítem I, que dispõe sobre os critérios do PDDE - Programa Dinheiro Direto na Escola e Comunicado SEE/FDE nº 001/2013, de 05/04/2013, sobre critérios para aquisição de bens e serviços (não há impedimento em adotar os procedimentos da Lei 8.666/93):**

### **– Aquisição de Material Permanente**

Os materiais permanentes são bens constituídos de materiais duráveis como: madeira, metais ou equipamentos diversos (bancada para sala ambiente, estantes e móveis para biblioteca, quadro branco e equipamentos elétricos e eletrônicos como: ventiladores, bebedouros, microcomputadores, impressora, scanner, aparelhos de som e imagem) a serem utilizados em benefício dos alunos.

Para se certificar se o item a ser adquirido pela APM trata-se de **Custeio ou Capital**, a APM poderá fazer a verificação no site da **BEC - Bolsa Eletrônica de Compras**, da seguinte forma:

- acessar o site da BEC em **[www.bec.sp.gov.br](http://www.bec.sp.gov.br/)** ;

- Selecionar o link "Catálogo" > "Materiais" > "Consulta de Itens";

- Na tela que se abre, digitar o nome do item a ser pesquisado no campo "Descrição do Item" e, em seguida, clicar no botão "Pesquisa";

- Nos diversos itens apresentados, clicar naquele mais adequado às necessidades da APM;

- Na tela que se abre, o campo "Natureza de Despesa" poderá apresentar a seguinte codificação:

- Apenas Codificação iniciada por 3390 trata-se de material de consumo (Custeio);
- Apenas Codificação iniciada por 4490 trata-se de material permanente (Capital);
- As duas Codificações acima são apresentadas: o material pode ser caracterizado tanto como de Custeio como de Capital.

Página **5** de **26**

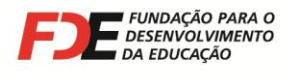

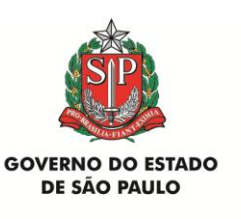

#### **Na hipóstese da consulta acima apresentar a Codificação iniciada por 4490, nas duas situações apresentadas, a APM deverá consultar o Setor de Patrimônio da Diretoria de Ensino ANTES DA AQUISIÇÃO, para certificar se o produto a ser adquirido pode ser patrimoniado (obedecendo o plano de atendimento da Escola, conforme registros e aprovação no SIMEC/MEC).**

Lembramos que materiais como portas, grades, portões, torneiras e bomba elétrica de água não são considerados como material permanente, pois fazem parte integrante de um bem imóvel maior, que é o prédio escolar.

Atenção para o percentual a ser destinado para material permanente, de acordo com a opção feita pela APM/Escola no cadastramento realizado em 2012.

**Obs.:** Os materiais permanentes adquiridos deverão constar da **Relação de Bens Adquiridos ou Produzidos** e do **Termo de Doação**, devendo ser patrimoniados em nome da Escola, de acordo com as instruções da Diretoria de Ensino.

### **- Aquisição de Material de Consumo e Serviços**

Os materiais de consumo se referem a:

- serviços e materiais para higienização de caixa d'água, desinsetização do prédio, limpeza geral, de jardim, de calhas, condutores e canaletas de águas pluviais, de caixa de gordura e terreno da escola;

- aquisição de serviços e materiais elétricos, hidráulicos, de piso, de cobertura, ferragens e serralheria, vidros, tintas e recuperação de estruturas metálicas;

- recuperação dos equipamentos já patrimoniados como carteiras, armários, geladeira, fogão, microcomputadores e demais aparelhos eletrônicos referentes ao Ensino Básico;

- instalação de gás e materiais de laboratório;

- aquisição de materiais de reposição e específicos para o desenvolvimento e funcionamento das aulas, bem como fitas e discos virgens para gravação, peças e acessórios para microcomputador e periféricos, tecidos para cortina, assinaturas de revistas, jornais, etc.

**Obs.:** A substituição de placa-mãe ou aumento da capacidade de microcomputadores, são considerados bens de consumo.

#### **Importante: Os recursos destinados à aquisição de material permanente (Capital) não poderão ser utilizados em material de consumo (Custeio) e vice-versa**.

Página **6** de **26**

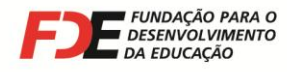

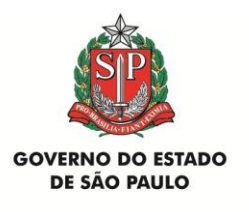

### **7 - Pesquisa Prévia de Preços**

Todas as despesas pagas com verbas repassadas pelo FNDE, relacionadas nas Prestações de Contas, devem conter a correspondente **Pesquisa Prévia de Preços**, de acordo com **exigência da Resolução nº 9, de 02/03/2011**, e sistemática de digitação no Sistema GDAE, estabelecida no Manual de Instrução FDE/DRA nº 001/2013.

Assim, as aquisições/serviços deverão observar os princípios da isonomia, legalidade, impessoalidade, moralidade, publicidade e eficiência a fim de garantir às escolas que representam, produtos e serviços de boa qualidade, sem qualquer espécie de favorecimento e mediante a escolha da proposta mais vantajosa para o erário, adotando, para esse fim, sistema de pesquisa de preços ( mínimo 3 pesquisas ) que deverá abranger o maior número possível de fornecedores e prestadores de serviços que atuem nos ramos correspondentes ao objeto a ser adquirido e/ou contratado (Comunicado SEE/FDE nº 01/2013).

**E ainda, as classificações econômicas da despesa também obedecerão as classificações determinadas nas orientações do FNDE.**

### **8 – Verificação Prévia do Cadastro das Empresas**

**ANTES** de ser concretizada qualquer aquisição ou realização de serviço com as verbas repassadas, **é obrigatório** que a APM consulte a situação cadastral das empresas, verificando seus *status* na **Secretaria da Receita Federal do Brasil** e no **SINTEGRA**. As consultas devem ser realizadas nos seguintes *sites* da internet:

 **SECRETARIA DA RECEITA FEDERAL** ( **[www.receita.fazenda.gov.br](http://www.receita.fazenda.gov.br/)** ): *(Consultar sempre que a APM pretender adquirir produtos/mercadorias ou contratar serviços)*

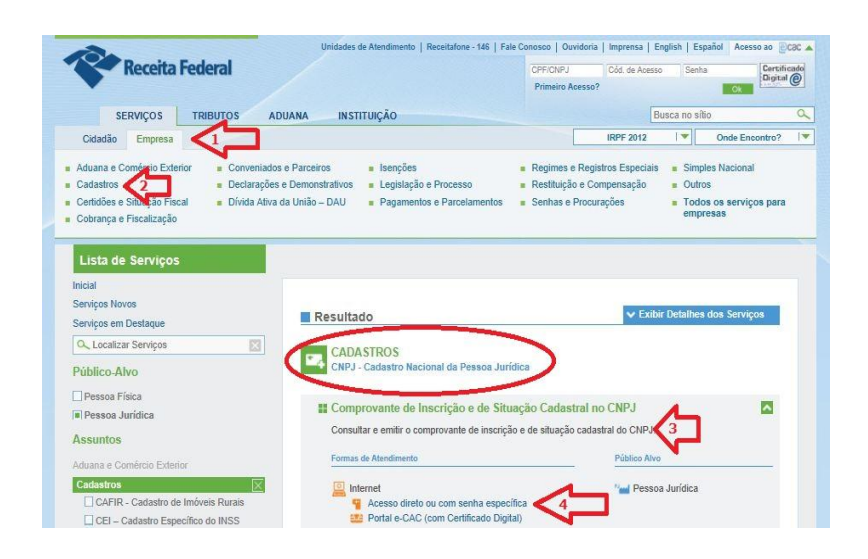

Página **7** de **26**

**Fundação para o Desenvolvimento da Educação** Departamento de Relações com a APM Rua Tenente Pena, 212 Bom Retiro 01127-020 São Paulo SP Tels.: (11) 3333-3520 e 3338-0531 E-mail: drapm@fde.sp.gov.br Site: www.fde.sp.gov.br

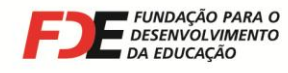

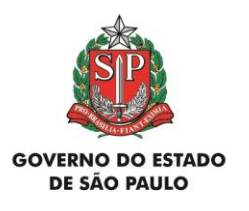

Após acessar o *site*, selecionar o *link* "Empresa" e, na seqüência, clicar em "Cadastros". Na tela que se abre clicar no número "2" ao final da tela, para ir à tela seguinte.

Clicar nos links correspondentes às setas com os números 3 e 4, indicados na imagem acima, do site da Receita Federal. Na próxima tela digitar o nº do CNPJ da empresa e os caracteres que aparecem na tela.

Será apresentado o **Cartão do CNPJ da empresa consultada**, sendo que o campo **"Situação Cadastral"** deve conter *status* **ATIVA**.

**Imprimir o Cartão do CNPJ e juntá-lo à Nota Fiscal da empresa correspondente, na Prestação de Contas.**

**A ausência do Cartão do CNPJ na Prestação de Contas implica na glosa da Nota Fiscal correspondente.**

#### **Atividade Econômica da Empresa a ser contratada:**

As empresas só podem realizar atividades para as quais estejam legalmente habilitadas. Assim, a venda das mercadorias ou realização dos serviços pretendidos pela APM deve constar como atividade econômica da empresa a ser contratada em seu Cartão do CNPJ e Contrato Social.

No Cartão do CNPJ da empresa, é possível verificar nos campos **"Código e Descrição da Atividade Econômica Principal"** e **"Código e Descrição das Atividades Econômicas Secundárias"** se está legalmente habilitada a vender a mercadoria ou prestar o serviço que a APM pretende contratar.

Se houver alguma dúvida, os **Códigos das Atividades** que constam no Cartão do CNPJ da empresa podem ser consultados na "Classificação Nacional de Atividades Econômicas - CNAE", que pode ser consultada também no site da Secretaria da Receita Federal. Localizar "Tabelas de Códigos e Denominações (CNAE completa)" e procurar os códigos a serem consultados, que estão no Cartão do CNPJ da empresa, e verificar as **atividades para as quais ela está habilitada a operar**, compreendidas em cada classe específica.

Na hipótese de continuar havendo dúvidas, a APM deve consultar o *site* da **Junta Comercial do Estado de São Paulo**, em **[www.jucesp.fazenda.sp.gov.br](http://www.jucesp.fazenda.sp.gov.br/)** e proceder conforme segue, para verificar as atividades econômicas que constam no Objeto do Contrato Social da empresa:

Página **8** de **26**

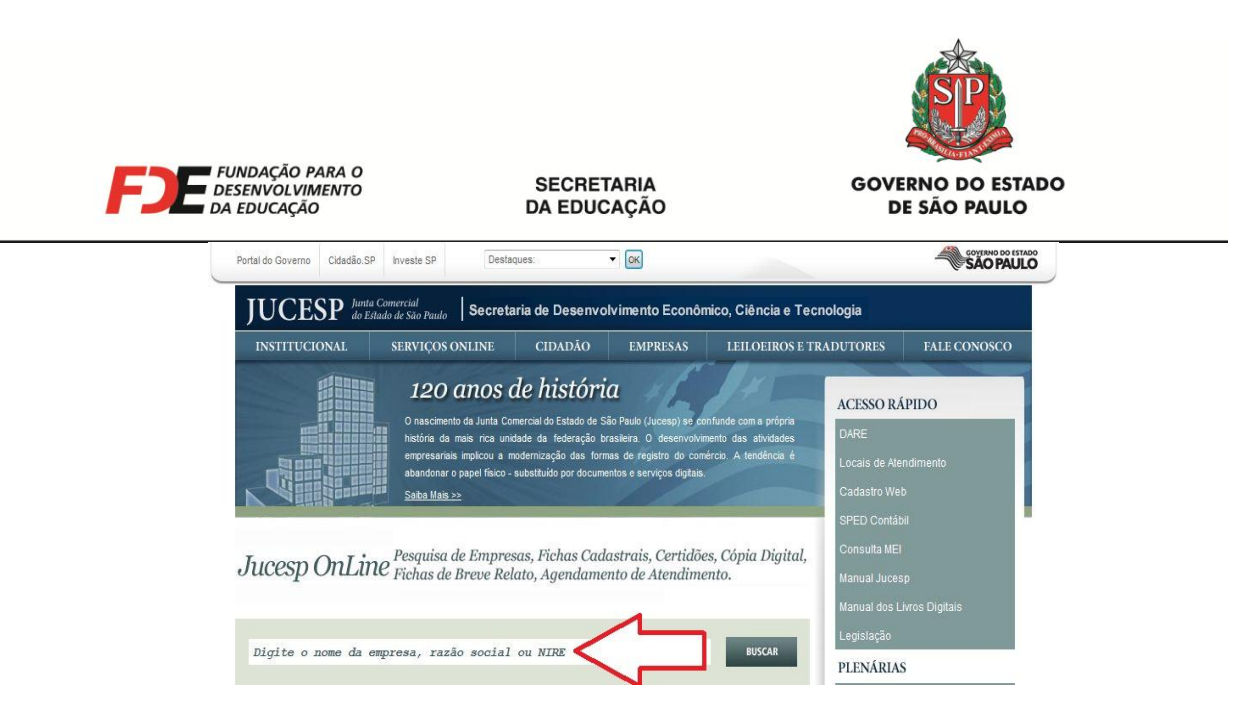

a)- Na página inicial do *site* da **Junta Comercial**, informar o nome ou razão social da empresa no campo apropriado e clicar no botão "Buscar";

b)- Na página que se abre, clicar sobre o número do campo "NIRE", ao lado do nome da empresa a ser consultada;

c)- A próxima página informará os dados cadastrais da empresa consultada e o **Objeto** de seu Contrato Social atualizado.

Se no momento da consulta o **Objeto** que consta no Contrato Social da empresa está compatível com a mercadoria a ser adquirida ou com o serviço a ser prestado, **imprimir essa página do site e juntar à respectiva Nota Fiscal, na Prestação de Contas**.

Caso contrário, a APM não poderá adquirir a mercadoria ou realizar o serviço pretendido com a empresa consultada.

Não são aceitas em Prestações de Contas Notas Fiscais com data de emissão anterior a eventual alteração do Objeto do Contrato Social da empresa, permitindo-a a realizar a atividade pretendida pela APM.

Se o usuário que está fazendo a consulta no *site* da **Junta Comercial** possuir cadastro na **Nota Fiscal Paulista**, da Secretaria de Estado da Fazenda, é possível consultar e imprimir a "**Ficha Cadastral Complet**a" da empresa, com todas as eventuais alterações promovidas em seu Contrato Social.

Para tanto, basta digitar o **número do CPF do usuário e a senha da Nota Fiscal Paulista**, nos campos apropriados do *site* da Junta Comercial a partir do item "b" acima.

#### **SINTEGRA** ( **[www.sintegra.gov.br](http://www.sintegra.gov.br/) )** *(Consultar sempre que a APM pretender adquirir produtos/mercadorias. Não é necessário consultar quando se tratar de prestação de serviço.)*

Após acessar o *site* indicado, clicar no mapa do Estado de São Paulo (ou do Estado onde a empresa está estabelecida), digitar os caracteres que aparecem na tela, bem como o

Página **9** de **26**

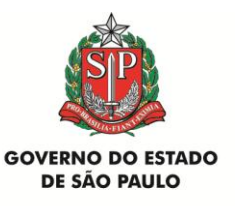

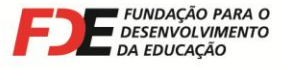

nº do CNPJ ou da Inscrição Estadual da empresa. Será apresentada a **Consulta Pública ao Cadastro do Estado de São Paulo** (ou do Estado onde a empresa está estabelecida), sendo que o campo **Situação Cadastral Vigente** deve apresentar *status* **HABILITADO**.

**Imprimir essa página da internet e juntar à Nota Fiscal da empresa correspondente, na Prestação de Contas.**

**A ausência da página do Sintegra na Prestação de Contas implica na glosa da Nota Fiscal correspondente.**

**Na hipótese de ser apresentado algum outro** *status* **nas consultas do Cartão do CNPJ ou do Sintegra, a APM não poderá realizar a operação pretendida com a empresa consultada (comprar o produto/mercadoria ou contratar o serviço), pois a informação indicará que a empresa mantém pendência com o fisco federal ou estadual.**

### **9 - Notas Fiscais das Empresas Contratadas pela APM**

Poderão ser apresentadas nas Prestações de Contas de verbas repassadas pelo FNDE/MEC as seguintes modalidades de Notas Fiscais entregues pelas empresas contratadas pela APM:

#### **a – Nota Fiscal Convencional**

Todas as Notas Fiscais convencionais apresentadas nas Prestações de Contas devem ser originais, primeiras vias e emitidas **em nome e com o CNPJ da APM da Escola**, constando detalhadamente a mercadoria adquirida ou o serviço prestado. **Não podem conter nenhum tipo de rasura, emenda, corte ou ressalva**.

Devem trazer no rodapé ou na lateral direita os dados da gráfica que imprimiu o talonário (nome, endereço, CNPJ, Inscrição Estadual e CCM), data e quantidade da impressão, o número de ordem da primeira e da última Nota impressa e o número da AIDF – Autorização de Impressão de Documentos Fiscais.

Devem trazer, também, **o número do CNPJ da empresa emitente**, impresso tipograficamente. Somente com número de CNPJ é possível realizar a consulta da situação cadastral da empresa no *site* da Secretaria da Receita Federal do Brasil.

**Se na Nota Fiscal apresentada não constar o número do CNPJ impresso tipograficamente, mas o número do CPF do emitente, trata-se de documento de Pessoa Física e, nesse caso, deve ser observada a legislação que regula a contratação de profissionais autônomos**, a saber:

Página **10** de **26**

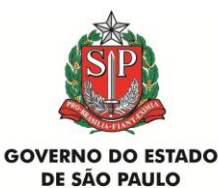

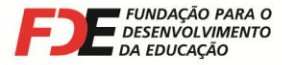

- o profissional autônomo deve possuir **matrícula no INSS**;
- o profissional autônomo deve possuir **inscrição no Cadastro de Contribuintes** da Prefeitura Municipal;
- para a APM efetuar o pagamento ao profissional autônomo deve-se exigir previamente cópia do seu recolhimento do **ISS** do mês anterior;
- se o profissional autônomo não estiver inscrito no Cadastro de Contribuintes da Prefeitura Municipal e/ou não apresentar o recolhimento do **ISS** do mês anterior, a APM deve **reter na fonte** e providenciar o recolhimento do ISS, de acordo com a legislação do município onde o serviço for prestado, descontando esse valor do pagamento;
- do pagamento ao profissional autônomo também devem ser **retidos** 11% do **INSS** (Código 2100) e o **IRRF** (Código 0588) **na fonte** sobre o serviço executado, observadas as legislações aplicáveis, e recolhidos **pela APM** na rede bancária através das guias próprias;
- a APM deve **pagar ao INSS** mais 20% sobre o valor total do serviço prestado, a título de contribuição (Código 2100).

Nas aquisições de produtos/mercadorias, todas as empresas são obrigadas à emissão de **Nota Fiscal de Venda**.

Quando se tratar da realização de serviços, as empresas são obrigadas à emissão de **Nota Fiscal de Serviços**.

**OBSERVAÇÃO IMPORTANTE:** Nas Prestações de Contas de verbas repassadas pelo FNDE/MEC são aceitas Notas Fiscais convencionais, exceto se houver determinação legal (municipal ou estadual) que obrigue a empresa a emitir **Nota Fiscal Eletrônica**.

#### **b – Nota Fiscal Eletrônica (NF-e) de aquisição de mercadorias**

Empresas credenciadas pela Secretaria da Fazenda poderão emitir **Notas Fiscais Eletrônicas (NF-e)**, cujo arquivo digital obrigatoriamente terá que ser enviado pela empresa à APM. Para acompanhar a mercadoria em trânsito, a empresa deverá fornecer o **DANFE – Documento Auxiliar da Nota Fiscal Eletrônica** à APM.

A empresa emitente da **NF-e** e a **APM** deverão conservar o arquivo digital da **NF-e** pelo prazo previsto no artigo 202 do Regulamento do ICMS, para apresentação ao fisco, quando solicitado.<sup>1</sup> A APM, alternativamente, poderá conservar o **DANFE** em seus arquivos pelo prazo descrito.

De acordo com o artigo 11, § 1º da Portaria CAT-104, de 14/11/2007, publicada no Diário Oficial do Estado em 16/11/2007, **o destinatário da NF-e (no caso, a APM), deverá** 

-

Os documentos fiscais, bem como faturas, duplicatas, guias, recibos e todos os demais documentos relacionados com o imposto, deverão ser conservados, no mínimo, pelo prazo de 5 (cinco) anos e, quando relativos a operações ou prestações objeto de processo pendente, até sua decisão definitiva, ainda que esta seja proferida após aquele prazo (Lei 6.374/89, artigo 67, § 5º).

Página **11** de **26**

<sup>1</sup> **Artigo 202 do Regulamento do ICMS de São Paulo:**

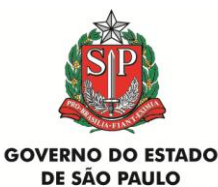

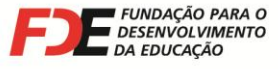

**verificar a validade da assinatura digital e a autenticidade do arquivo digital da NF-e, mediante consulta aos sites [www.fazenda.sp.gov.br/nfe](http://www.fazenda.sp.gov.br/nfe) e [www.nfe.fazenda.gov.br](http://www.nfe.fazenda.gov.br/)**.

O **DANFE – Documento Auxiliar da Nota Fiscal Eletrônica** será o documento que a APM deverá apresentar em suas Prestações de Contas como comprovante da despesa.

A **Nota Fiscal eletrônica** e o **DANFE** deverão ser emitidos **em nome e com o CNPJ da APM da Escola** detalhando a mercadoria adquirida.

#### **c – Nota Fiscal Eletrônica (NF-e) de prestação de serviços**

Empresas prestadoras de serviços estabelecidas em alguns municípios também poderão fornecer **Nota Fiscal Eletrônica (NF-e)** à APM.

Impressas no próprio computador da empresa prestadora de serviço, essas Notas Fiscais eletrônicas trazem um campo, geralmente chamado de **"Código de Verificação"**. **Cabe à APM a responsabilidade de verificar a autenticidade e idoneidade desse documento no site da Prefeitura do município onde a empresa está estabelecida, utilizando-se da informação apresentada no campo "Código de Verificação".**

A **Nota Fiscal eletrônica** deverá ser emitida **em nome e com o CNPJ da APM da Escola**, detalhando os serviços prestados.

Todos os documentos comprobatórios de despesas, relacionados na Prestação de Contas, deverão apresentar, também:

- identificação de:

- "Pago com recursos do FNDE/PDDE Educação Básica - 2013", "Pagos com recursos do FNDE/PDDE Educação Integral/Mais Educação - 2013", "Pagos com recursos do FNDE/PDDE Qualidade / ProEMI - 2013", "Pagos com recursos do FNDE/PDDE Estrutura / Escola Acessível - 2013", "Pagos com recursos do FNDE/PDDE Qualidade/Atleta na Escola - 2013", "Pagos com recursos do FNDE/PDDE Estrutura/Água na Escola - 2013", "Pagos com recursos do FNDE/PDDE Qualidade/Escola Sustentável - 2013", "Pagos com recursos do FNDE/PDDE Estrutura/Escola do Campo - 2013", "Pagos com recursos do FNDE/PDDE Qualidade/Mais Cultura - 2013" (dependendo de cada tipo de repasse);

**-** Número do cheque emitido para seu pagamento;

- Quitação pela empresa emitente, com carimbo de RECEBIDO ou autenticação mecânica;

- ATESTO O RECEBIMENTO DO MATERIAL OU SERVIÇO (dependendo do caso), com nome legível do sr. **Diretor Executivo da APM**, assinatura e data.

Página **12** de **26**

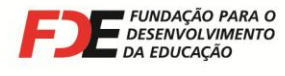

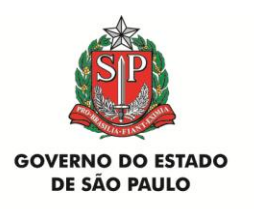

#### **Carta de Correção de Notas Fiscais:**

De acordo com o **Ajuste Sinief 01**<sup>2</sup> , do **Conselho Nacional de Política Fazendária (Confaz)**, de 30/03/2007, publicado no Diário Oficial da União em 04/04/2007, são permitidas **Cartas de Correção de Notas Fiscais** apenas quando houver necessidade de regularizar a descrição da mercadoria adquirida ou do serviço prestado.

**Nas prestações de contas não são aceitas Cartas de Correção para informar alteração de outros dados da Nota Fiscal.**

**ATENÇÃO: Não serão aceitas Cartas de Correção em prestações de contas para informar alteração de item glosado pelo DRA/FDE em análise anterior da Nota Fiscal.** 

**Portanto, só serão aceitas Cartas de Correção quando atenderem as determinações legais e forem encaminhadas na prestação de contas antes de qualquer análise da Nota Fiscal e da prestação de contas.**

**Por isso, antes de efetuar o pagamento às empresas, cabe à APM verificar se a Nota Fiscal foi emitida corretamente:** 

- **data da emissão;**
- **nome e nº do CNPJ da APM;**
- **descrição, quantidade, valor unitário e total dos produtos ou serviços**.

Na hipótese de haver qualquer erro na emissão da Nota Fiscal, a APM deve devolvê-la à empresa emitente, para ser substituída por outra correta, antes do pagamento ser efetuado.

Pelas disposições contidas no artigo 19 da Portaria CAT 162, de 29/12/2008 (DOE de 30/12/2008), **Notas Fiscais Eletrônicas de venda só podem ser corrigidas por meio de Cartas de Correção Eletrônica – CCe**, que deve ser obrigatoriamente transmitida à Secretaria da Fazenda do Estado pela empresa emitente.

- III a data de emissão ou de saída.".
- Cláusula segunda:

-

Página **13** de **26**

<sup>2</sup> **Ajuste SINIEF CONSELHO NACIONAL DE POLÍTICA FAZENDÁRIA - CONFAZ nº 1 de 30.03.2007 Diário Oficial da União de 04/04/2007**

Altera o Convênio S/N, que institui o Sistema Nacional Integrado de Informações Econômico-Fiscais.

O Conselho Nacional de Política Fazendária - CONFAZ, na sua 125ª reunião ordinária, realizada em Natal, RN, no dia 30 de março de 2007, tendo em vista o disposto no art. 199 do Código Tributário Nacional (Lei nº 5.172, de 25 de outubro de 1966), resolve celebrar o seguinte **AJUSTE**  Cláusula primeira:

Fica acrescentado o § 1º-A ao art. 7º do Convênio S/N, de 15 de dezembro de 1970:

<sup>&</sup>quot;§ 1º-A Fica permitida a utilização de carta de correção, para regularização de erro ocorrido na emissão de documento fiscal, desde que o erro não esteja relacionado com:

I - as variáveis que determinam o valor do imposto tais como: base de cálculo, alíquota, diferença de preço, quantidade, valor da operação ou da prestação;

II - a correção de dados cadastrais que implique mudança do remetente ou do destinatário;

Este ajuste entra em vigor na data de sua publicação no Diário Oficial da União.

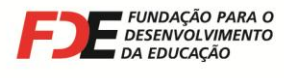

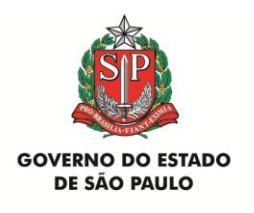

No caso de **Notas Fiscais Eletrônicas de serviço**, é necessário verificar as disposições da legislação do município onde a empresa está estabelecida.

### **10 - Pagamento às Empresas Contratadas pela APM**

As Notas Fiscais não têm valor como recibo de quitação da transação comercial, servindo apenas como suporte fiscal da circulação da mercadoria e/ou da execução do serviço. Portanto, **devem ser quitadas pela empresa emitente**, com a aposição de carimbo de recebimento, autenticação mecânica ou recibo, informando que o valor foi devidamente pago.

As APMs só devem pagar as empresas mediante a apresentação de sua Nota Fiscal, **após a aquisição da mercadoria ou realização do serviço contratado.**

**Todas as operações de pagamento devem ser feitas de acordo com o estabelecido no artigo 14 da Resolução CD/FNDE nº 10, de 18/04/2013.**

**Não são permitidos saques em dinheiro para a realização de qualquer pagamento.**

**Informar, no corpo de cada Nota Fiscal e eventual guia de recolhimento de imposto retido, o número do cheque emitido para o seu pagamento, para que possa ser conciliado com o débito no extrato bancário da conta-corrente.**

### **11 – Retenção e Recolhimento de Impostos**

Alguns serviços que a APM necessita contratar podem exigir a **necessidade legal de se proceder à retenção de impostos na fonte e o seu recolhimento na rede bancária.** As legislações que definem a matéria atribuem ao tomador do serviço (APM) a **responsabilidade tributária** pela retenção e recolhimento dos impostos.

**Reter na Fonte** significa **descontar** determinado valor de um pagamento **a ser realizado**.

O valor **descontado do pagamento** deve ser **recolhido** ao seu titular (INSS, Secretaria da Receita Federal do Brasil ou Prefeitura Municipal), pelo tomador do serviço (APM), através de guia apropriada.

Dependendo de cada caso específico os impostos a serem retidos na fonte são:

- **INSS**: contribuição para o Instituto Nacional de Seguridade Social (Instrução Normativa RFB nº 971/09, de 13/11/2009);
- **IRRF**: Imposto de Renda Retido na Fonte (Decreto nº 3.000, de 26/03/1999 (Regulamento do Imposto de Renda);
- **PIS/COFINS/CSLL**: contribuições para o Programa de Integração Social, Contribuição para o Financiamento da Seguridade Social e Contribuição Social sobre o Lucro Líquido (Instrução Normativa SRF nº 459, de 18/10/2004);

Página **14** de **26**

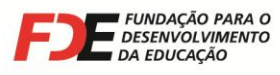

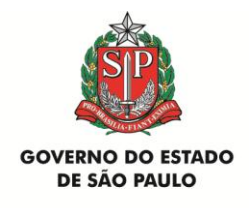

• **ISS**: Imposto sobre Serviços (Lei Complementar Federal nº 116, de 31/07/2003. Deve ser verificada em conjunto com a legislação do município onde o serviço foi prestado).

Depois de analisada a Nota Fiscal, verificado e efetuado os cálculos dos impostos a serem retidos, é necessário providenciar a emissão das guias correspondentes (GPS, DARF e guias de recolhimento do ISS), sendo que **cabe à APM** a responsabilidade legal de emitir o(s) cheque(s) e realizar o(s) recolhimento(s) na rede bancária.

Essa atividade **jamais** pode ser delegada ao prestador do serviço, pois assim acontecendo não haverá nenhuma retenção de imposto na fonte.

Na hipótese de eventual fiscalização, caso a APM não tenha efetuado a retenção e o recolhimento na forma acima descrita, poderá ser autuada pelo órgão fiscalizador e notificada a recolher o valor principal acrescido de multa, juros e atualização monetária.

**Ao prestador do serviço sempre deve ser pago o valor líquido, ou seja, o valor total da nota fiscal descontado o valor dos impostos retidos**. Por isso os pagamentos sempre devem ser realizados mediante a apresentação da Nota Fiscal, após a realização total dos serviços, para que a APM possa verificar eventual necessidade de retenção de impostos na fonte.

O **valor total** da Nota Fiscal deve ser exatamente o **valor do serviço prestado**. Eventuais indicações de impostos a serem retidos na fonte podem ser mencionadas pela empresa no corpo da Nota Fiscal, meramente para fins de controle, **sem que essas retenções sejam deduzidas do valor total da Nota Fiscal**.

Somente guias de recolhimento de impostos **originais**, devidamente quitadas pelo estabelecimento bancário, são aceitas nas Prestações de Contas. Na hipótese de ocorrer extravio, deve ser solicitado um **extrato oficial** ao órgão responsável pelo tributo (INSS, Secretaria da Receita Federal do Brasil ou Prefeitura Municipal), com todos os dados do recolhimento, comprovando que este foi efetuado.

Lembramos que, em vista da **solidariedade com o prestador do serviço**, que recai sobre a APM nas questões relativas ao recolhimento das contribuições fiscais e previdenciárias, as Notas Fiscais e os comprovantes originais de recolhimento dos impostos devem ser mantidos sob guarda da APM pelo prazo de, no mínimo, 10 (dez) anos, contados da aprovação da prestação ou tomada de contas do gestor do órgão concedente relativa ao exercício da concessão.

**Posições oficiais sobre retenção de impostos na fonte são expedidas apenas pelos órgãos responsáveis pelos tributos: Secretaria da Receita Federal do Brasil (IRRF, PIS/COFINS/CSLL), Instituto Nacional de Seguridade Social (INSS) e Prefeituras Municipais (ISS).**

**Em caso de dúvidas quanto a essa questão, sugerimos formalizar consulta oficial a esses órgãos. Suas respostas escritas terão caráter legal e deverão ser acatadas.**

Página **15** de **26**

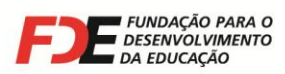

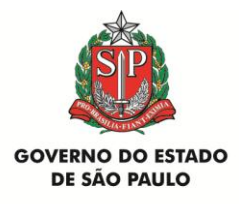

**Solicitamos que cópia dessas respostas seja encaminhada a este Departamento, para conhecimento e arquivo.**

**Sobre este assunto, é imprescindível seguir as orientações contidas no "Manual de Instrução FDE/DRA nº 002/2013 – Roteiro para Retenção de Impostos na Fonte", que pode ser lido e impresso a qualquer momento ao acessar a "Agenda de Eventos Financeiros" da APM no Sistema GDAE ou o Portal da FDE na internet, em [www.fde.sp.gov.br,](http://www.fde.sp.gov.br/) e clicar nos** *links* **"Rede de Ensino", em seguida em "Escolas" e posteriormente em "Manuais Instruções e Comunicados APMs".**

### **12 – Contas Bancárias Específicas do FNDE/MEC**

As contas-correntes onde foram creditados os recursos são exclusivas para o recebimento dos repasses efetuados pelo **FNDE/MEC** e pagamento das despesas correspondentes ao Programa. Não é permitido receber nessas contas-correntes depósitos de outras origens.

Todos os débitos da conta-corrente devem ser comprovados com a juntada dos respectivos documentos nas Prestações de Contas correspondentes.

Em todas as Prestações de Contas, a APM deve juntar cópia do extrato bancário, demonstrando os recursos recebidos e os pagamentos realizados no período de utilização da verba.

#### **Não são permitidos saques em dinheiro dessa conta-corrente para realizar qualquer pagamento ou recolhimento de impostos.**

Recursos próprios da APM, de outros Convênios ou com outras finalidades devem ser movimentados e controlados em contas bancárias separadas.

Nos termos do Acordo de Cooperação Mútua nº 041/2011, celebrado entre o **FNDE/MEC** e o Banco do Brasil S/A., segundo o item VI do artigo 10, da cláusula 5<sup>a</sup>, das Obrigações do banco: "Não cobrar ou lançar a débito do titular da conta, despesas bancárias a título de abertura, manutenção, fornecimento de talões de cheques, extratos bancários, cartão magnético ou quaisquer outras taxas similares que estejam em conformidade com o presente Acordo".

### **13 – Devolução de Valores**

#### **Escolas desativadas ou extintas com:**

**A** - APM ainda ativa: as devoluções de recursos do PDDE deverão ser efetuadas em agências do Banco do Brasil S/A mediante a **Guia de Recolhimento da União – GRU** disponível no

Página **16** de **26**

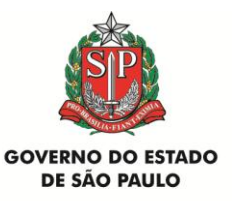

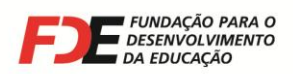

site **[www.tesouro.fazenda.gov.br](http://www.tesouro.fazenda.gov.br/)**, (clicar em SIAFI e localizar Guia de Recolhimento da União e clicar em GRU Simples), na qual deverão ser indicados o nome e o CNPJ da APM, os códigos 153173 no campo "Unidade Gestora", 15253 no campo "Gestão", 66666-1 no campo "Código de Recolhimento" e 212198002 no campo "Numero de Referência", se a devolução ocorrer no mesmo ano do repasse dos recursos. No caso de Devolução do repasse de anos anteriores, indicar 153173 no campo "Unidade Gestora", 15253 no campo "Gestão", 18858-1 no campo "Código de Recolhimento" e 212198002 no campo "Numero de Referência". Os valores devolvidos deverão ser lançados no Sistema GDAE, na prestação de Contas correspondente, informando os valores correspondentes a Custeio e Capital. Os comprovantes das devoluções deverão ser anexados à Prestação de Contas, para encaminhamento ao FNDE (IMPORTANTE: A conta bancária da APM deve ser regularizada antes de requerida a baixa do CNPJ da APM junto a Secretaria da Receita Federal do Brasil);

**B** – APM impossibilitada de fazer a devolução (baixa do CNPJ, Diretoria com mandato vencido): A Diretoria de Ensino deverá solicitar estorno do valor depositado através de ofício à Secretaria da Educação com todas as informações.

#### **É importante ressaltar:**

**- toda Devolução de Valor deve ser lançada no Sistema GDAE, na verba correspondente, e a Prestação de Contas deve ser encaminhada ao DRA/FDE para ser analisada;**

**- A conta bancária da APM, para movimentação dos recursos do FNDE/MEC, deve ser totalmente regularizada (com a compensação de todos os cheques pagos e/ou recolhimento de sobra financeira ao FNDE) antes da baixa do CNPJ junto a Secretaria da Receita Federal do Brasil.**

### **14 – Prestação de Contas**

A APM da Escola deverá encaminhar à Diretoria de Ensino, para posterior envio ao Departamento de Relações com a APM (DRA), da FDE, os seguintes documentos comprobatórios dos recursos recebidos em 2013:

a – **Ofício** assinado pelo Diretor Executivo da APM e pelo Diretor da Unidade Escolar solicitando a homologação da Prestação de Contas pelo Dirigente Regional e encaminhamento ao DRA/FDE;

b – **Demonstrativo da Execução da Receita e da Despesa e de Pagamentos Efetuados**, impresso via Sistema GDAE;

c – **Relação de Bens Adquiridos ou Produzidos** (referente ao material permanente), impresso via Sistema GDAE;

d – **Termo de Doação** dos bens adquiridos pela APM, impresso via Sistema GDAE;

Página **17** de **26**

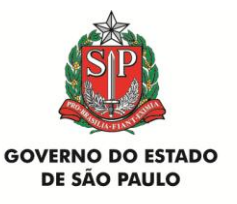

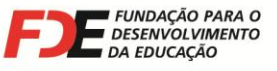

e – **Parecer do Conselho Fiscal da APM** atestando a regularidade das contas e dos documentos comprobatórios;

f – **Extratos bancários** da conta específica de todos os meses do período de movimentação (até 31/12/2013), inclusive do saldo reprogramado, se houver e extrato da conta poupança, demonstrando obrigatoriamente, o valor recebido do FNDE/MEC, a relação de débitos efetuados, dos créditos das aplicações financeiras e o saldo zerado ou positivo;

g – **Consolidação de Pesquisa de Preços** de todas as aquisições efetuadas.

h - **Notas Fiscais** originais (primeiras vias) com atestado da execução das despesas (comprovantes fiscais e respectivas guias de recolhimento). Estes documentos devem ser emitidos em nome da APM e identificados com "Pago com recursos do FNDE/PDDE Educação Básica - 2013", "Pagos com recursos do FNDE/PDDE Educação Integral/Mais Educação - 2013", "Pagos com recursos do FNDE/PDDE Qualidade / ProEMI - 2013", "Pagos com recursos do FNDE/PDDE Estrutura / Escola Acessível - 2013", "Pagos com recursos do FNDE/PDDE Qualidade/Atleta na Escola - 2013", "Pagos com recursos do FNDE/PDDE Estrutura/Água na Escola - 2013", "Pagos com recursos do FNDE/PDDE Qualidade/Escola Sustentável - 2013", "Pagos com recursos do FNDE/PDDE Estrutura/Escola do Campo - 2013", "Pagos com recursos do FNDE/PDDE Qualidade/Mais Cultura - 2013", observando-se os recursos relacionados na página 3, contendo ainda o número do cheque emitido; conter o "Recebido", com assinatura do fornecedor; e o respectivo "Atesto", conforme orientado anteriormente. Após conferência do DRA/FDE, todos os documentos serão devolvidos à Escola e deverão ser arquivados pela Unidade Executora (APM) e mantidos pelo prazo de 20 (vinte) anos, a contar da aprovação pelo Tribunal de Contas, à disposição da Administração Pública incumbida da fiscalização e controle;

i – **Ata da APM** , explicitando os critérios de escolha, em conformidade com o artigo 3º da Resolução CD/FNDE nº 9, de 02/03/2011;

j – **Justificativas** exigíveis nas hipóteses previstas nos §§ 7º e 8º do artigo 3º, da Resolução nº 9, de 02/03/2011.

### **15 – Encaminhamento da Prestação de Contas à FDE**

A Diretoria de Ensino fará a recepção da Prestação de Contas de cada APM e, **após análise e homologação do Dirigente Regional de Ensino**, providenciará o encaminhamento ao Departamento de Relações com a APM (DRA), da FDE, da documentação de todas as unidades a ela jurisdicionadas **até o dia informado no item 3 deste texto**.

O malote com o maior número possível de prestação de contas, será acompanhado de uma relação contendo o nome de todas as APMs beneficiadas e o tipo de prestação de contas.

#### **Endereço para encaminhamento:**

Página **18** de **26**

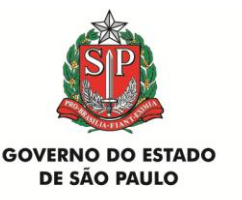

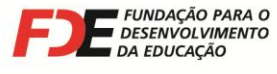

**Fundação para o Desenvolvimento da Educação - FDE Departamento de Relações com a APM - DRA Rua Tenente Pena, 212 - Bom Retiro 01127-020 - São Paulo – SP**

Em caso de dúvida, contatar o Departamento de Relações com a APM (DRA), da FDE, pelos telefones (11) 3333-3520 e 3338-0531 ou e-mail **[drapm@fde.sp.gov.br](mailto:drapm@fde.sp.gov.br)** .

## **16 – Elaboração das Prestações de Contas**

Da mesma forma que ocorre com as Prestações de Contas do Convênio FDE/APM, as **Prestações de Contas de verbas repassadas pelo FNDE/MEC também deverão ser lançadas no Sistema GDAE** e, através desse Sistema, os relatórios deverão ser impressos.

Os lançamentos no Sistema GDAE devem obedecer às orientações abaixo, para que a Prestação de Contas seja concluída corretamente:

Acessar o Sistema GDAE (**[www.gdae.sp.gov.br](http://www.gdae.sp.gov.br/)**) com o login e senha fornecidos pela Diretoria de Ensino, selecionar o item "**Prestação de Contas**" na barra de tarefas e, em seguida, o item **"Fornecedores"**.

Efetuar o cadastro das empresas fornecedoras das mercadorias adquiridas, das que prestaram serviços, bem como daquelas que deverão constar na Pesquisa Prévia de Preços (especial atenção quanto a idoneidade das empresas, para que as Notas Fiscais não sejam rejeitadas na Prestação de Contas).

Em seguida, acessar a tela **"Agenda de Eventos Financeiros"**. Localizar a Prestação de Contas correspondente, clicar no ícone ("Executar", última figura à direita). Será aberta a tela **"Lista de Lançamentos de Prestação de Contas"**, podendo ser iniciada a digitação das informações abaixo:

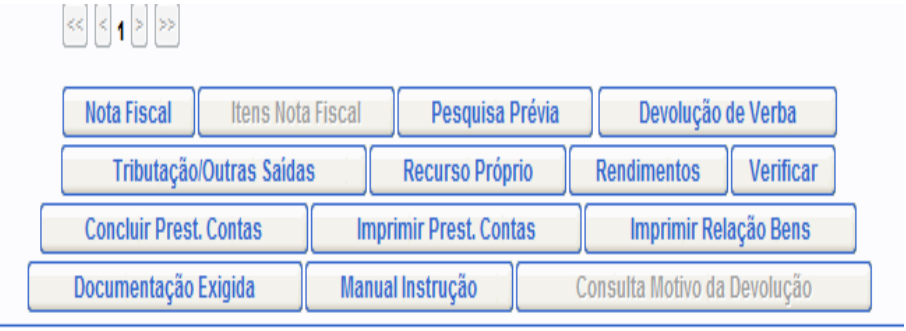

Página **19** de **26**

**Fundação para o Desenvolvimento da Educação** Departamento de Relações com a APM Rua Tenente Pena, 212 Bom Retiro 01127-020 São Paulo SP Tels.: (11) 3333-3520 e 3338-0531 E-mail: drapm@fde.sp.gov.br Site: www.fde.sp.gov.br

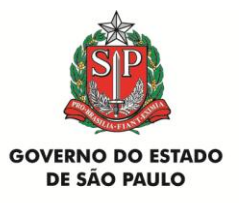

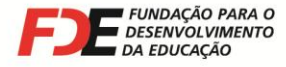

**1) –**O botão **"Nota Fiscal"** deve ser utilizado para informar os dados da Nota Fiscal da empresa contratada (nº, data de emissão, nº do CNPJ, valor pago), além da data de emissão, nº do cheque utilizado para o pagamento e nº de itens da Nota Fiscal.

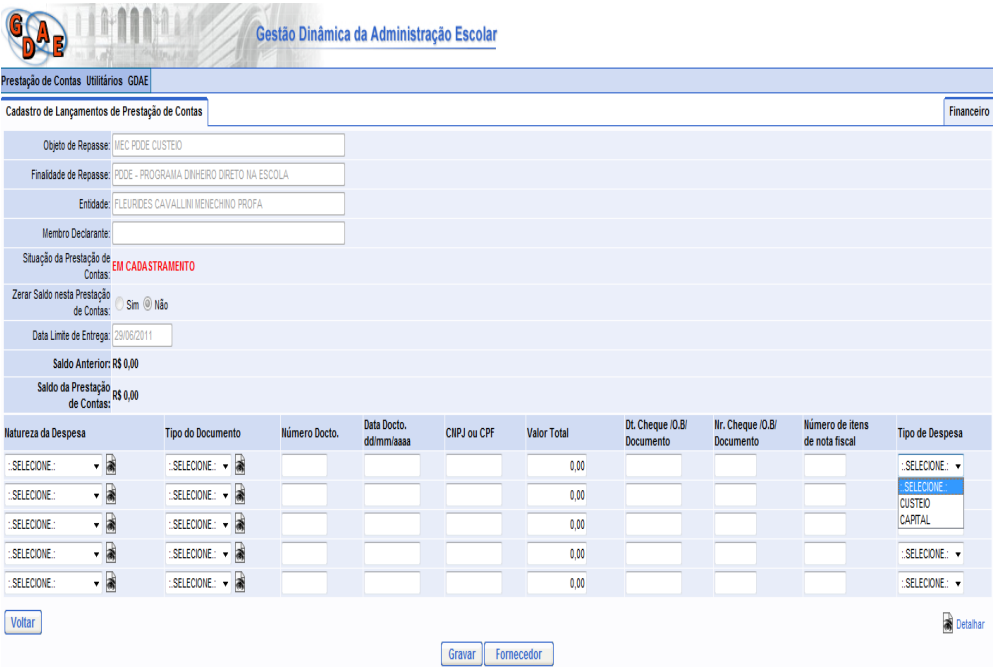

Nessa tela há um campo para seleção do Tipo de Despesa (Custeio ou Capital) que está sendo lançada.

Caso na mesma Nota Fiscal ocorra a incidência dos dois tipos de despesa, a APM deverá fazer dois lançamentos, com os totais de Custeio e de Capital.

Efetuado os lançamentos, clicar no botão "Gravar" para a validação.

- **2) –** O botão **"Pesquisa Prévia"** deve ser utilizado para o lançamento de todas as Pesquisas Prévias de Preços que deram origem às aquisições feitas pela APM (verificar o Manual de Instrução FDE/DRA nº 001/2013). Concluído os lançamentos na Pesquisa Prévia de Preços, será impresso o relatório "**Consolidação da Pesquisa de Preços**".
- **3) –** O botão **"Tributação / Outras Saídas"** deve ser utilizado para o lançamento dos recolhimentos de impostos retidos na fonte (INSS, IR, ISS, PIS, COFINS, CSLL), despesas autorizadas com registros em cartório, informando, também, o nº do cheque utilizado para o pagamento/recolhimento e data de sua emissão. No campo "Descrição" informar o nº da Nota Fiscal e nome da empresa a que se refere o recolhimento do imposto retido. Nessa tela foi incluído um campo para informar se o lançamento diz respeito a Custeio ou Capital;

Página **20** de **26**

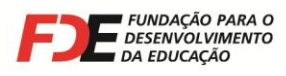

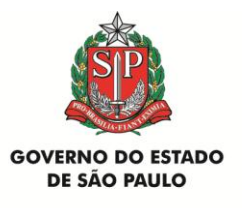

- **4) –** O botão **"Recurso Próprio"** deve ser utilizado para o lançamento de valores de pagamento de despesas que excederam o valor repassado. Esse valor deverá ter sido depositado previamente pela APM na conta-corrente específica do Convênio. Nessa tela foi incluído um campo para informar se o lançamento diz respeito a Custeio ou Capital;
- **5) –** O botão **"Rendimentos"** deve ser utilizado para o lançamento de valores obtidos com a aplicação financeira do recurso recebido e não utilizado imediatamente após o recebimento. Nessa tela foi incluído um campo para informar se o lançamento diz respeito a Custeio ou Capital;
- **6) –** O botão **"Devolução de Verba"** deve ser utilizado para o lançamento de valores devolvidos ao FNDE/MEC por não ter sido gasto ou por conta de glosa de documentos que não mais serão aceitos na Prestação de Contas. Nessa tela foi incluído um campo para informar se o lançamento diz respeito a Custeio ou Capital (verificar item 14 deste texto);
- **7) –** Após o lançamento de todos os itens acima, clicar no botão **"Verificar"**. Será aberta a tela **"Ocorrências de Fechamento da Prestação de Contas"**. Se porventura ocorreu algum erro na digitação dos dados, será apresentada a mensagem "Verificação Apresenta Erros. Voltar e Corrigir os Erros Apontados". Se tudo foi feito corretamente, será apresentada a mensagem "Verificação Não Apresenta Erros".
- **8) –** Finalmente, clicar no botão **"Concluir"** no final da página. A Prestação de Contas será encerrada e não será mais possível inserir nenhum documento. O *status* da Prestação de Contas será alterado para **"Aguardando Avaliação"**.
- **9) –** Clicar no botão **"Imprimir Prest.Contas"** e **digitar as informações solicitadas na tela que se abre** (Local, data e nome dos Diretores Executivo e Financeiro da APM). Ao clicar no botão **"OK"**, será aberto para impressão o "Relatório de Prestação de Contas" que, para ser enviado ao DRA/FDE, deve estar, obrigatoriamente, com o campo Situação Atual indicando "Aguardando Avaliação";

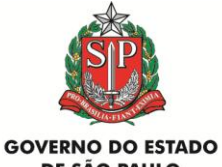

**DE SÃO PAULO** 

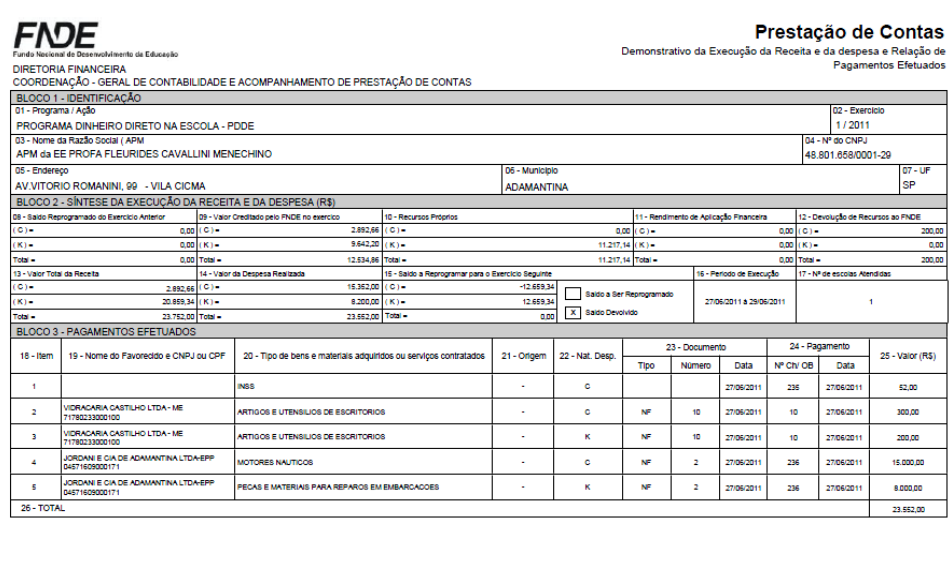

**SECRETARIA** 

**DA EDUCAÇÃO** 

**E FUNDAÇÃO PARA O<br>DESENVOLVIMENTO<br>DA EDUCAÇÃO** 

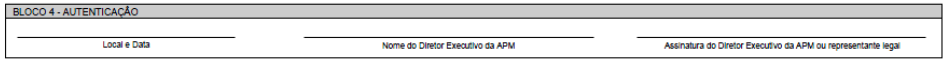

**10)** - Clicar no botão **"Imprimir Relação Bens"**, para imprimir esse documento e o **Termo de Doação**, caso a APM tenha adquirido materiais permanentes com a verba.

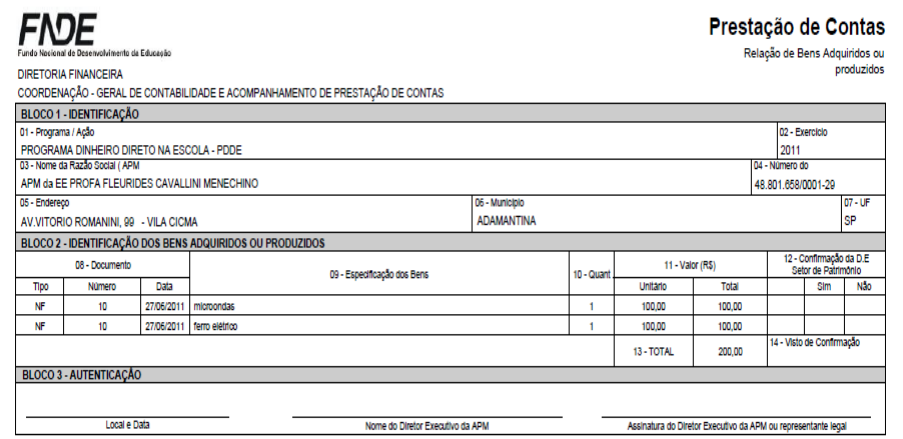

Página **22** de **26**

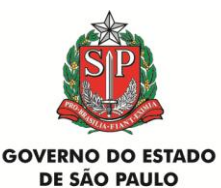

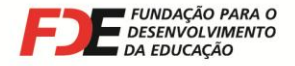

a <sub>p</sub>

**SECRETARIA DA EDUCAÇÃO** 

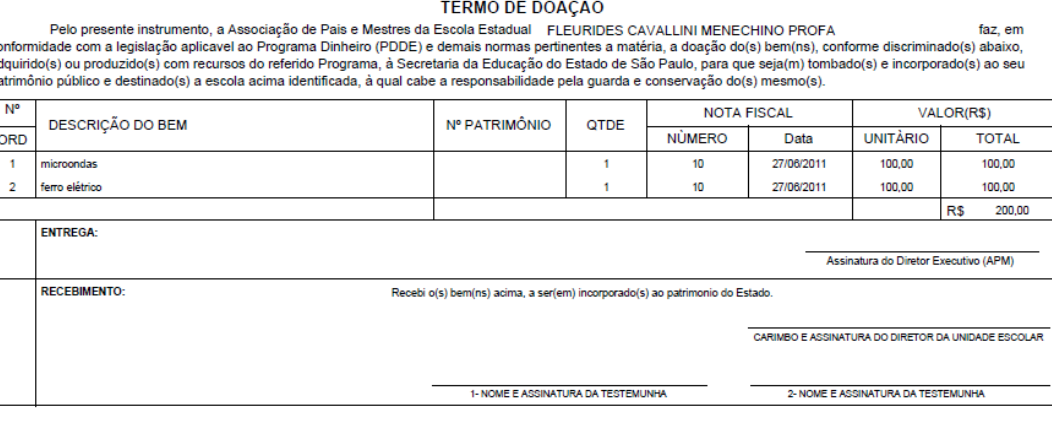

#### **IMPORTANTE: O Sistema GDAE impedirá que a Prestação de Contas seja analisada pelo DRA/FDE se esta não estiver com status "Aguardando Avaliação"**.

### **17 - Status das Prestações de Contas no Sistema GDAE**

As Prestações de Contas poderão apresentar os seguintes *status* no Sistema GDAE – Módulo Financeiro (o *status* indica a situação de cada Prestação de Contas):

- **Em Cadastramento:** indica que o prazo para a conclusão dos lançamentos da Prestação de Contas no Sistema GDAE ainda não está esgotado, de acordo com o Manual de Instrução correspondente;
- **Atrasada:** indica que a APM não concluiu os lançamentos das despesas na Prestação de Contas no prazo determinado no Manual de Instrução correspondente. A manutenção desse *status* pode impedir a APM de receber futuros repasses;
- **Aguardando Avaliação:** indica que o DRA/FDE ainda não analisou a Prestação de Contas após ser concluída pela APM no Sistema GDAE. A documentação pode estar no DRA/FDE para ser analisada ou ainda na APM, na Diretoria de Ensino ou Coordenadoria de Ensino;
- **Aprovada:** indica que todos os documentos enviados para análise foram verificados e considerados Aprovados. A Prestação de Contas não pode mais ser alterada;
- **Reprovada:** indica que, avaliada pelo DRA/FDE, a Prestação de Contas teve um ou mais itens glosados. Deve ser refeita pela APM com as devidas correções, concluída e

Página **23** de **26**

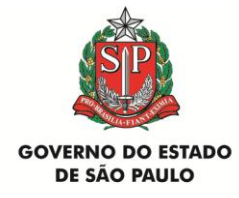

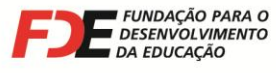

encaminhada ao DRA/FDE para nova análise. A manutenção desse *status* pode impedir a APM de receber futuros repasses.

#### **Para verificar o** *status* **de cada Prestação de Contas da APM no Sistema GDAE**, a APM deve adotar os seguintes procedimentos:

- Na barra de tarefas do Sistema GDAE, selecione "Utilitários" e, em seguida, "Consulta";

- No próximo menu selecione "Resumo Financeiro da Entidade";

- No campo "Período" da próxima tela, digite o ano inicial e final da consulta a ser realizada;

- Em seguida, clique no botão "Pesquisar";

- A próxima tela relacionará todos os repasses recebidos pela APM no período indicado para a consulta, com as informações do *status* de cada Prestação de Contas, valores repassados, valores das despesas aprovadas, devoluções e saldo atual;

- É possível gerar uma planilha em Excel com essas informações, clicando no botão "Gerar Planilha" no final da página.

### **18 – Regularização de Prestação de Contas Reprovada**

Todas as Prestações de Contas de verbas repassadas devem ser **APROVADAS** pelo DRA/FDE, para que a APM não seja considerada inadimplente.

Portanto, para verificar o **motivo da glosa de documentos**, que levou à reprovação da Prestação de Contas, abri-la no Sistema GDAE e, na tela **"Lista de Lançamentos de Prestação de Contas"** verificar os itens que foram glosados.

Para conhecer a razão da glosa, clicar no ícone **(de** (última figura da linha: Observação de avaliação), que abrirá a tela "Observação de item glosado". Nessa página haverá a indicação do motivo da glosa e possível solução para regularização.

Se a indicação for de **"EXCLUÍDO DEFINITIVAMENTE"**, o comprovante não poderá ser reapresentado.

Toda indicação de item glosado trará no Sistema GDAE, em seguida, um lançamento automático do Retorno da Glosa, que corresponde à devolução do valor glosado para o saldo da prestação de contas.

Isso se deve a que, quando a APM lança a despesa, seu valor é subtraído do total repassado, diminuindo o saldo. Ao ser glosado, o valor então subtraído volta a ser adicionado ao saldo da prestação de contas.

**Atenção**: se diversos itens do documento forem glosados e tratarem do mesmo erro, a figura estará habilitada apenas uma única vez, pois a mesma informação vale para as demais.

Atendida a recomendação para possível solução, é necessário relançar o item glosado e reencaminhar o documento ao DRA/FDE com outros eventuais documentos exigidos, acompanhados de novo Relatório de Prestação de Contas, devidamente datado e assinado, para reanálise.

Página **24** de **26**

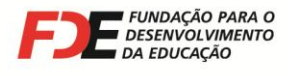

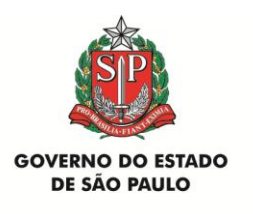

#### **Para manter o histórico dos lançamentos e das avaliações, os itens glosados não são alterados nem excluídos do Sistema.**

**Quando a APM enviar Prestações de Contas ao DRA/FDE para reavaliação, não é necessário encaminhar os documentos já aprovados. Encaminhar apenas as Notas Fiscais relançadas e outros documentos solicitados (Pesquisa Prévia de Preços, guias de recolhimento de impostos, cópia do extrato bancário, etc.), acompanhadas do novo Relatório de Prestação de Contas devidamente datado e assinado.**

### **19 – Auditorias nas Prestações de Contas e Guarda dos Documentos**

Por se tratar de recursos públicos federais, as Prestações de Contas destas verbas são auditada por órgãos de controle, tais como Ministério da Educação, auditorias interna e externa, etc.

Portanto, o estrito cumprimento das orientações contidas neste texto evitará que a APM receba citações desses órgãos para justificar e/ou sanar eventuais irregularidades.

**Todos os documentos que compõem as Prestações de Contas devem ser mantidos sob guarda da APM e arquivados em suas respectivas sedes pelo prazo de 20 (vinte) anos, contado da data do julgamento da prestação de contas pelo FNDE, pelo Tribunal de Contas da União (TCU). Os comprovantes de qualquer pagamento efetuado à Previdência Social (GPS) devem permanecer arquivados por, pelo menos, 30 (trinta) anos.** 

Tais documentos devem estar à disposição e serem apresentados, quando solicitados, à FDE, aos órgãos da Secretaria da Educação, aos acima citados, à fiscalização federal, estadual ou municipal, etc.

### **20 – Esclarecimento de Dúvidas e Consultas**

Outros esclarecimentos e consultas em relação à **utilização das verbas** e **elaboração da prestação de contas**, podem ser obtidos através dos telefones **(11) 3333-3520 e 3338- 0531** ou pelo encaminhamento de mensagem eletrônica (e-mail) da APM/Escola ou Diretoria de Ensino para **[drapm@fde.sp.gov.br](mailto:drapm@fde.sp.gov.br) ,** contendo:

#### **detalhamento da dúvida a ser esclarecida;**

Página **25** de **26**

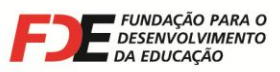

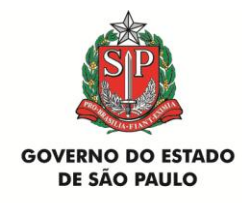

- **nome do(a) remetente da mensagem e cargo ocupado na APM, Escola ou Diretoria de Ensino;**
- **nome da APM/Escola;**
- **nome da Diretoria de Ensino**.

#### **A consulta deve ser realizada antes que a APM tenha adotado a medida objeto da dúvida. Após o fato consumado, o DRA/FDE não terá como oferecer alternativas para colaborar na solução do problema**.

Se for necessária alguma autorização específica para a utilização da verba, que não conste deste texto, **encaminhar o pedido por escrito para o e-mail acima informado**, com justificativa detalhada da solicitação. O DRA/FDE analisará e responderá para o e-mail do emitente, sendo que a ação só poderá ser realizada após a APM ter recebido autorização.

Essa autorização deverá ser juntada aos documentos da Prestação de Contas correspondente.

**O Departamento de Relações com a APM (DRA), da FDE, não fornece informações, instruções e orientações a empresas e pessoas físicas contratadas pela APM, escritórios de contabilidade, etc.**

**SECRETARIA DE ESTADO DA EDUCAÇÃO - SEE FUNDAÇÃO PARA O DESENVOLVIMENTO DA EDUCAÇÃO – FDE 27 de setembro de 2013**

Página **26** de **26**